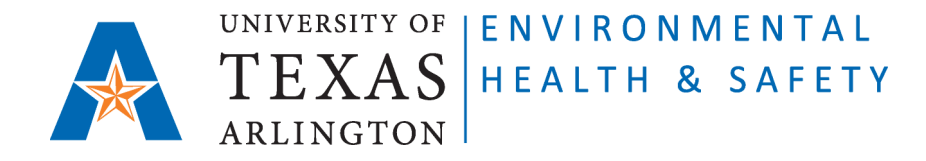

## **STANDARD OPERATING PROCEDURE Request for Biological Waste Removal on CEMS for Guest Users**

**Step 1**: Go to Chemical Environmental Management System (CEMS) [http://cems.uta.edu.](http://cems.uta.edu/)

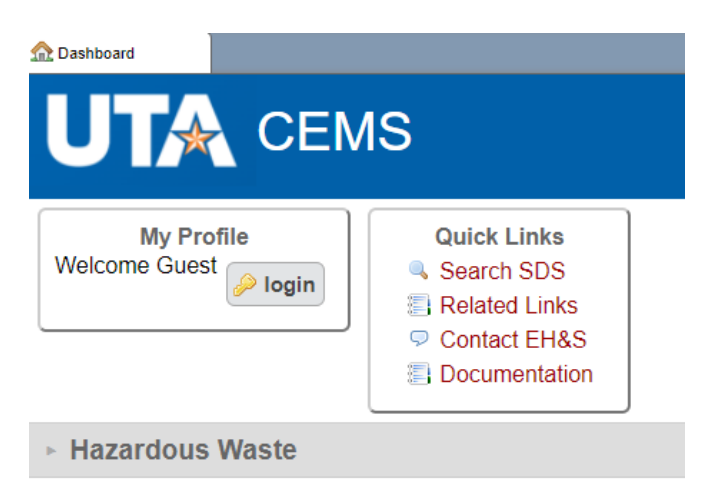

**Step 2**: Click on "Hazardous Waste":

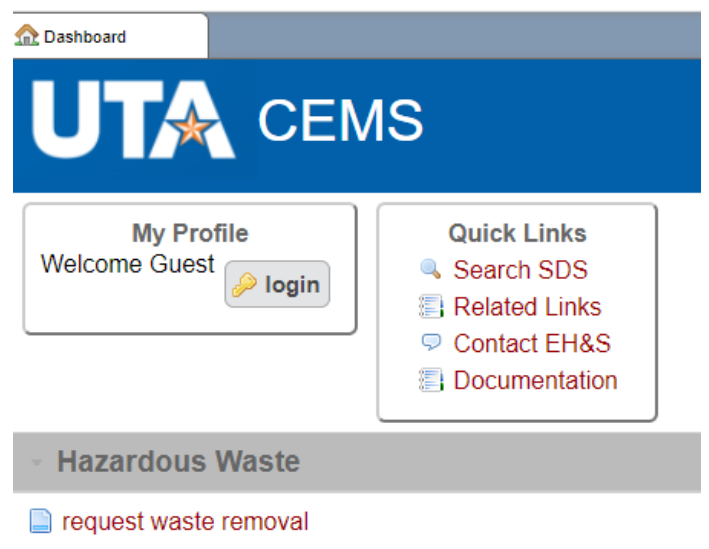

 Issued 04/15/2020 Revised 02/02/2023 **Step 3**: Click on "request waste removal" link. The "Waste Record" form will open.

Fill out all required fields.

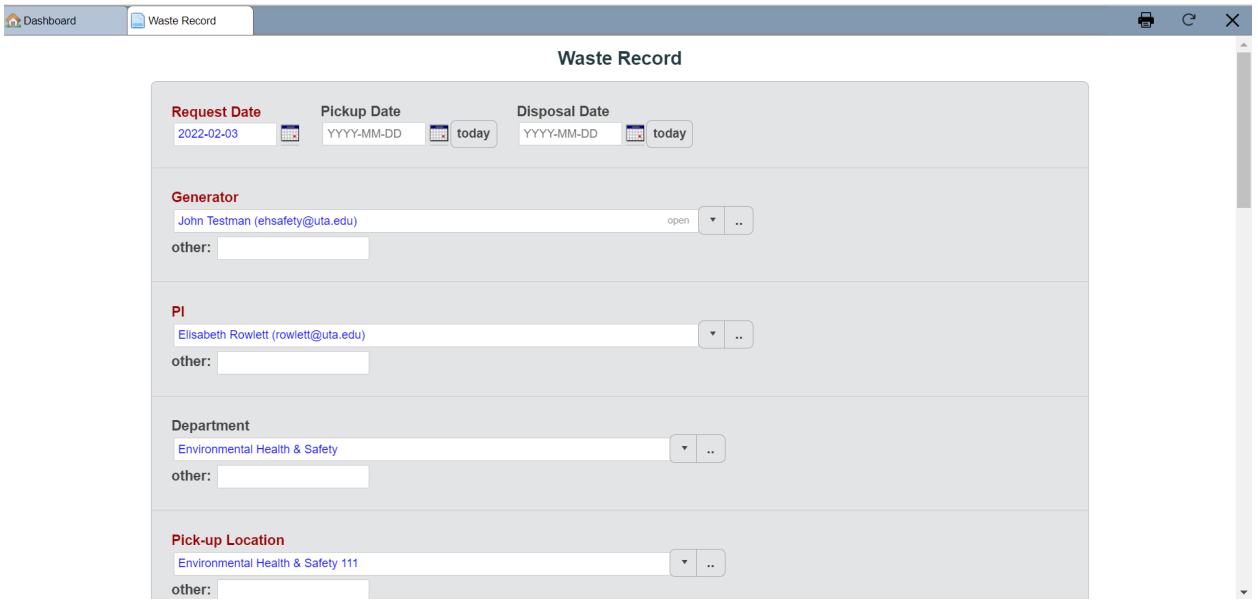

## **ATTENTION:**

- Stericycle Boxes DO NOT need Waste Tags. Leave "tag" window blank.
- Sharps containers DO NOT need Waste Tags. Leave "tag" window blank.
- **Liquid Bio-Hazardous Waste Container**s need filled out Waste Tags attached. Enter 5-digit number of the Waste Tag into "tag" column.

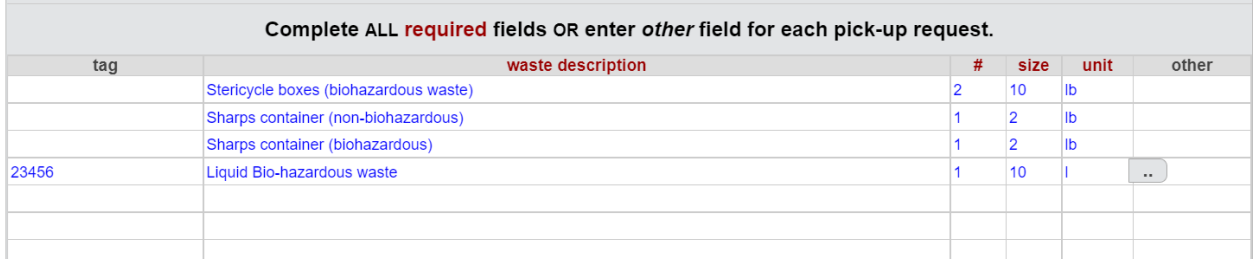

**Step 4**: Click on "submit" on the bottom of the form.

EH&S personnel will pick up the bio-hazardous waste within the next three working days.

 Issued 04/15/2020 Revised 02/02/2023